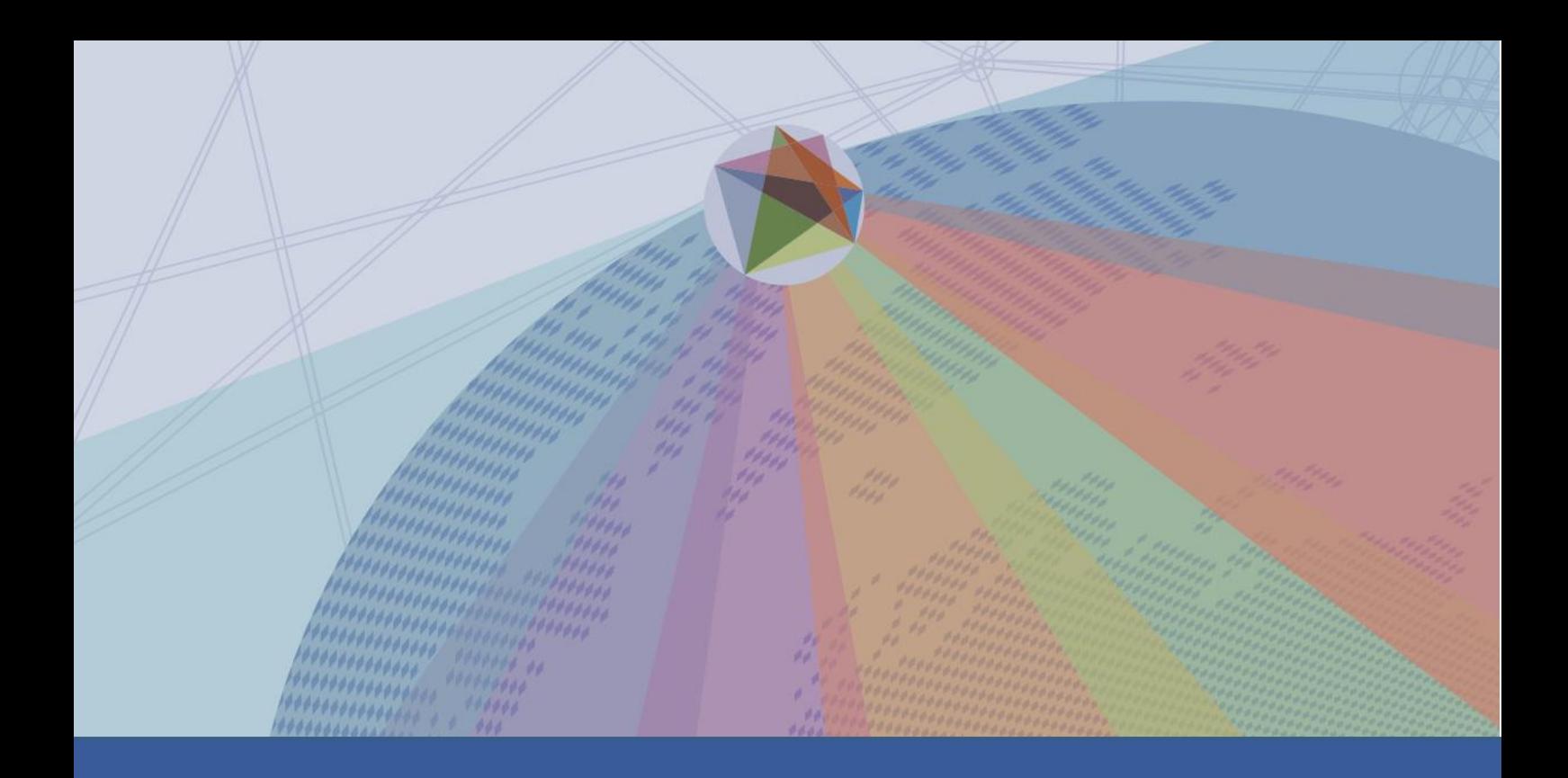

# **Base de données SNG WOFI**

# **Guide d'utilisation**

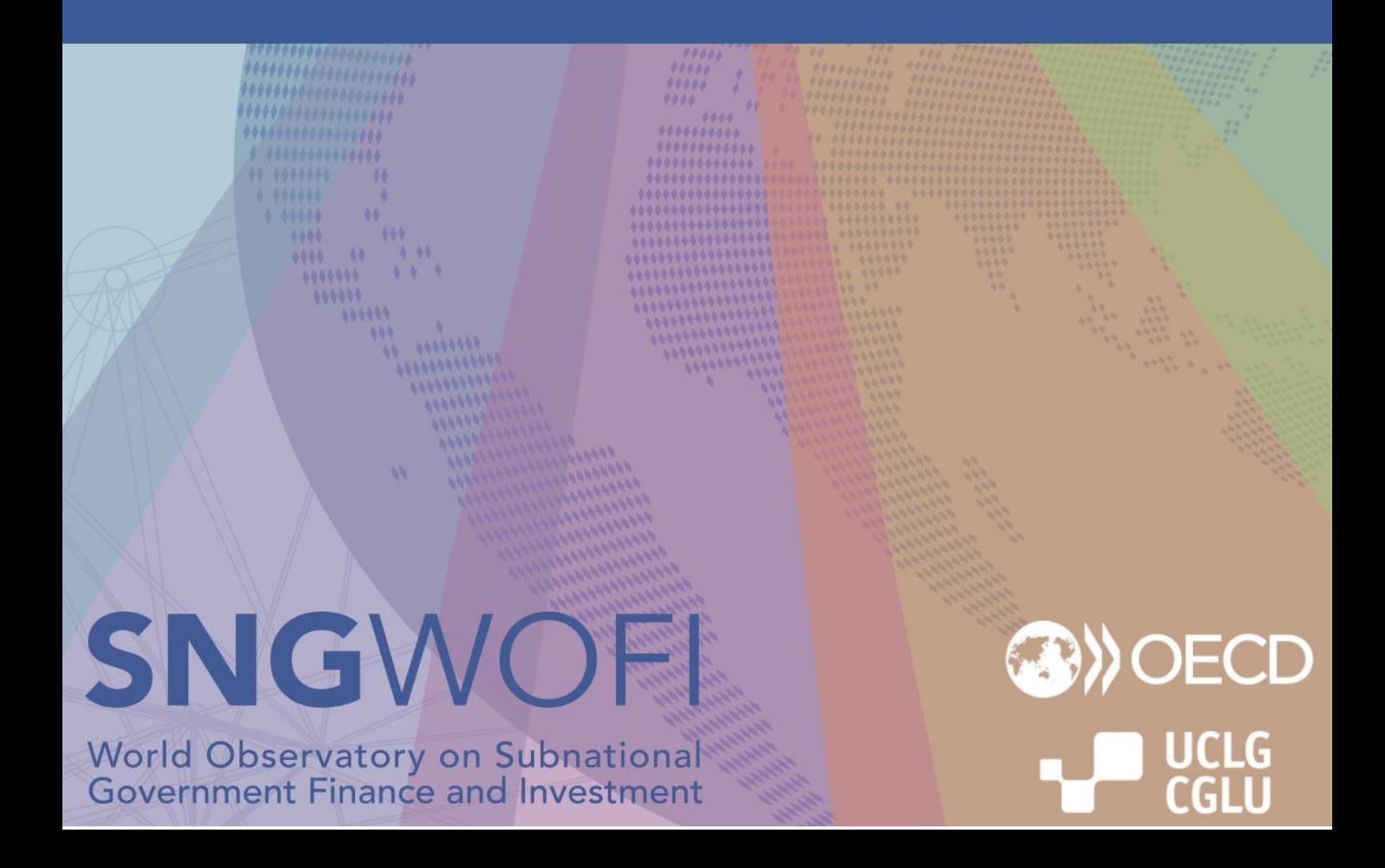

## Comment utiliser la base de données de l'Observatoire

→ Lorsque vous arrivez sur la page d'accueil de la base de données, l'indicateur présélectionné est « Nombre total de collectivités territoriales », qui couvre l'ensemble des 135 pays (figure 1).

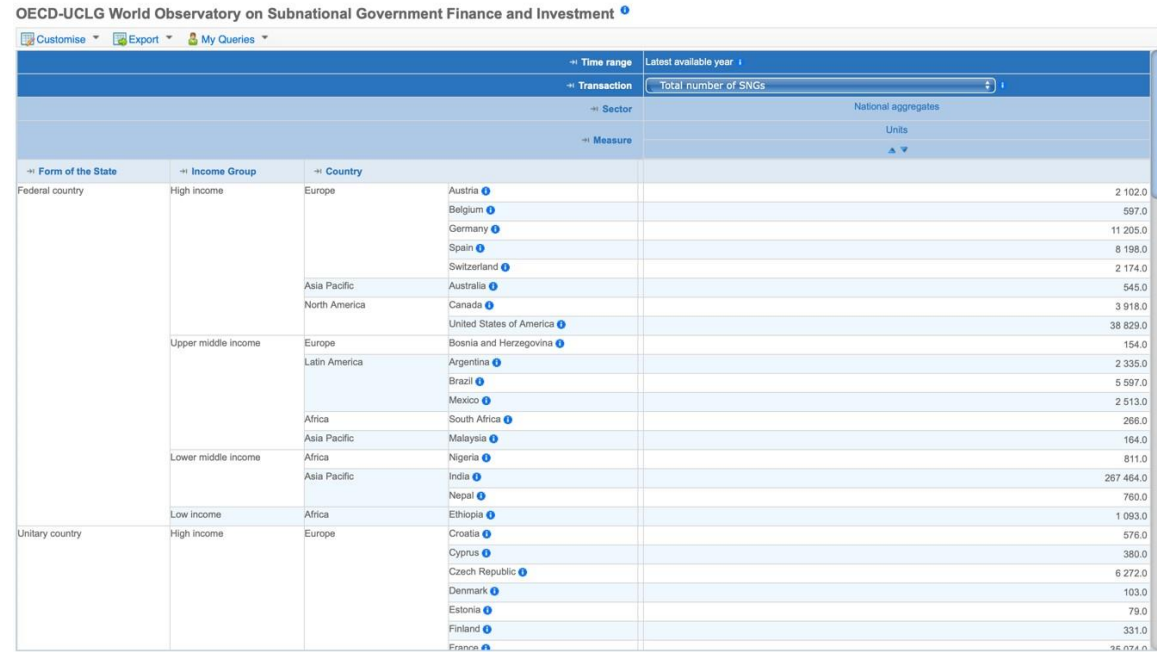

Figure 1

En mode d'affichage par défaut, tous les pays sont inclus et toutes les mesures sont sélectionnées.

➔ **Étape 1 :** Vous pouvez naviguer dans les « transactions » en sélectionnant les variables dans le menu déroulant (figure 2)

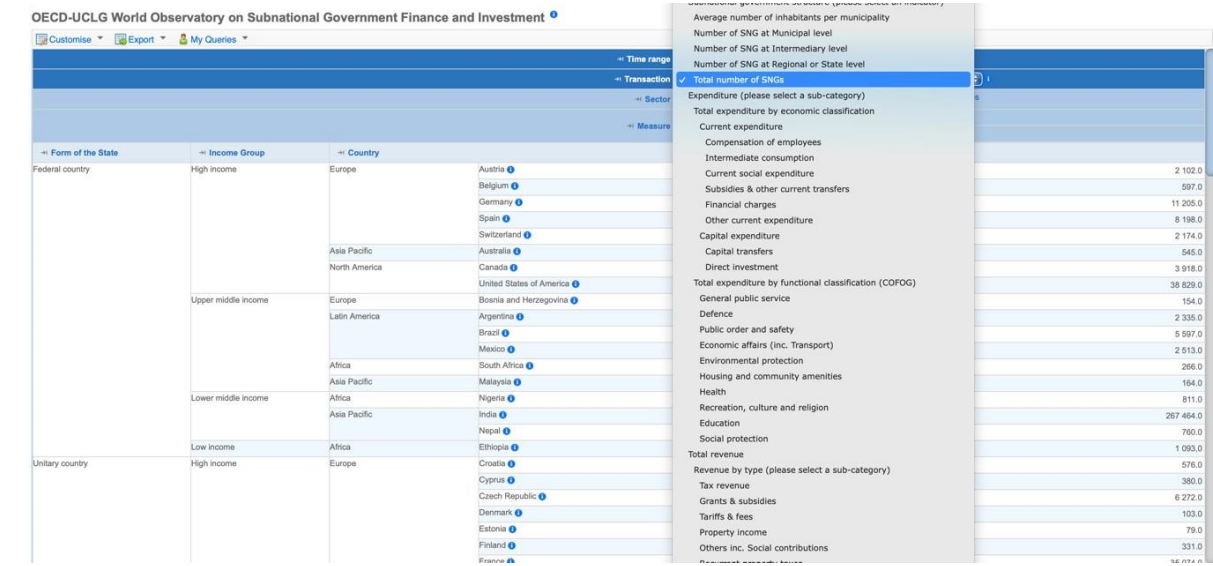

par exemple, si vous sélectionnez *«* Rémunération des salariés », les données relatives à cette transaction seront affichées pour tous les pays, tous les secteurs et toutes les mesures (figure 3).

Figure 2

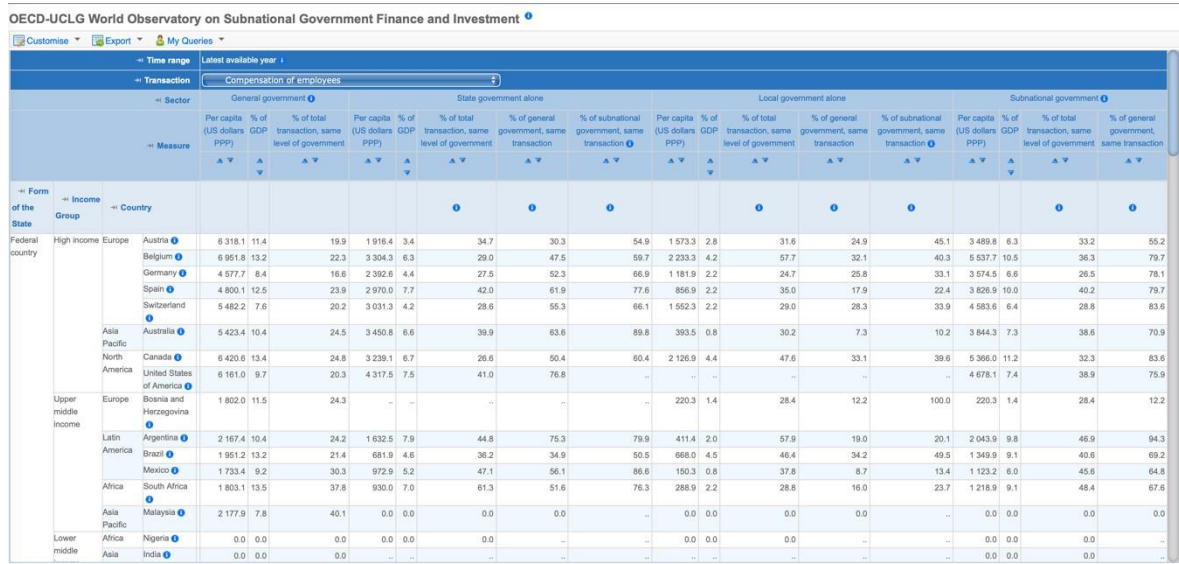

➔ **Étape 2 :** Si vous souhaitez comparer certains indicateurs, un secteur institutionnel particulier ou un certain groupe de pays, vous pouvez affiner la sélection des variables en cliquant sur **« Personnaliser »** ➔ **« Sélection » (Personnaliser** ➔ **Sélection)** (en haut à gauche de l'écran) (figure 4)

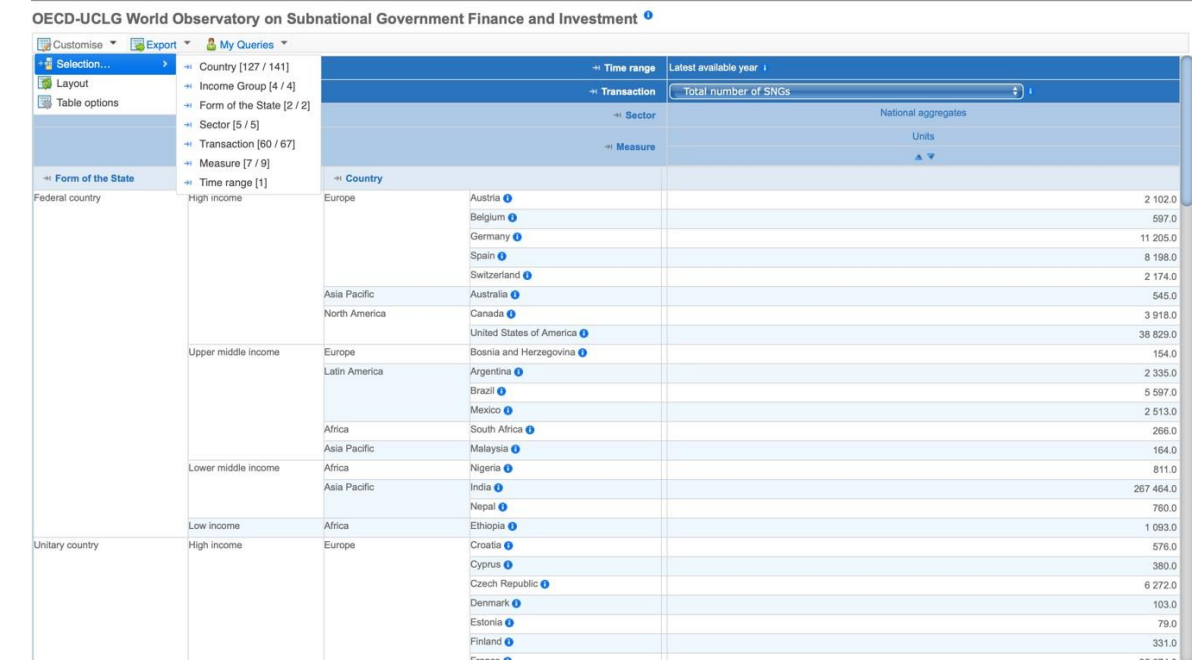

## **Vous pouvez sélectionner des variables parmi six catégories différentes :**

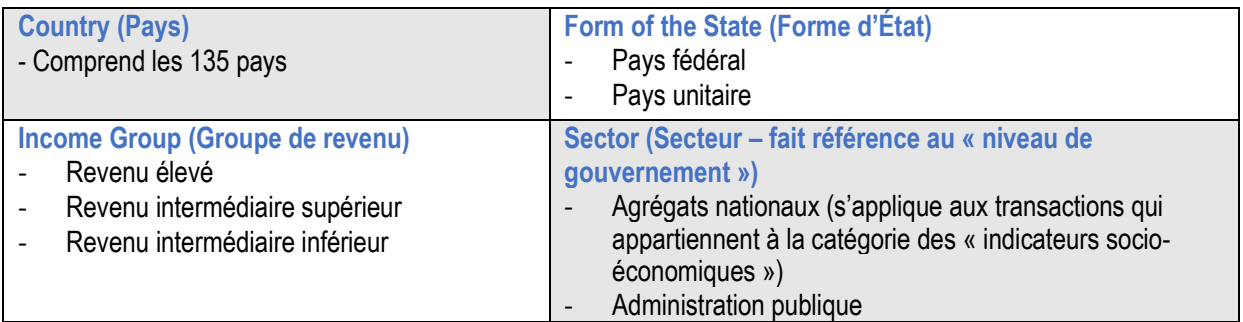

Figure 3

Figure 4

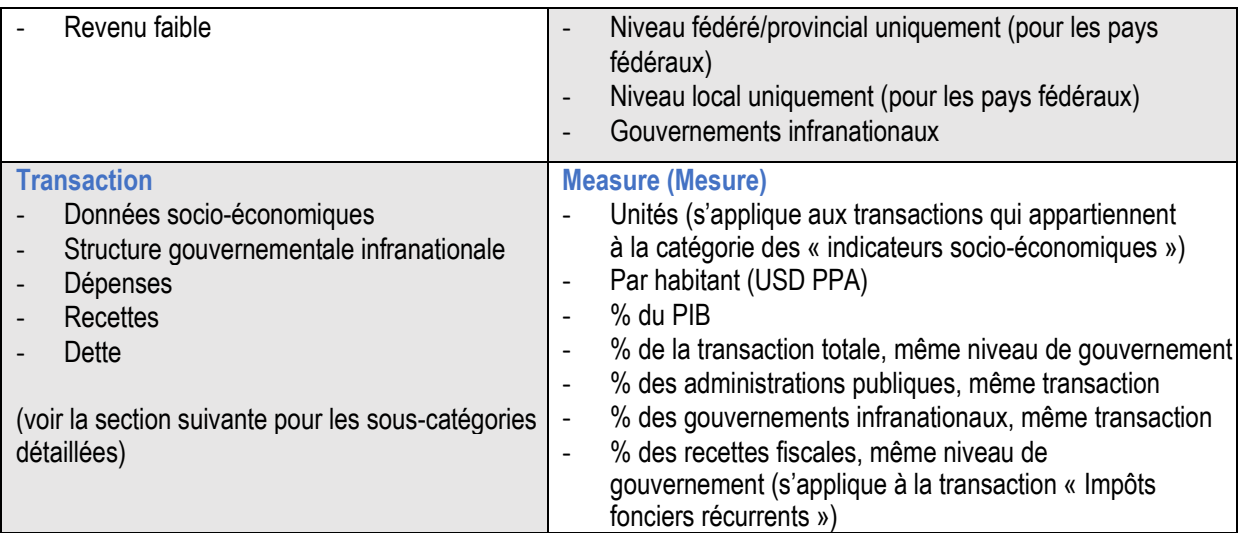

Par exemple, dans la figure 5, nous choisissons d'inclure uniquement les pays à « Revenu intermédiaire supérieur ».

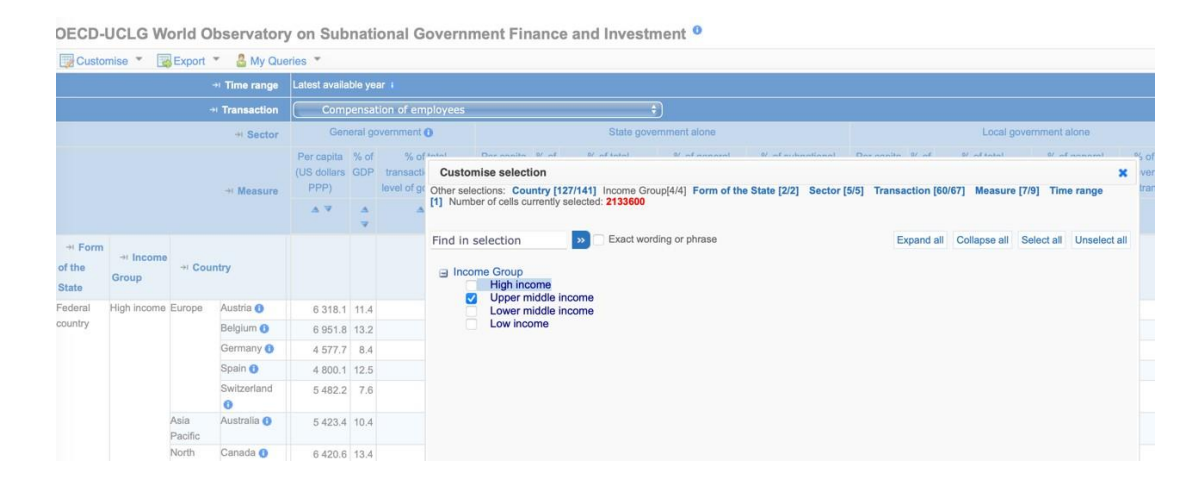

Vous pouvez également choisir d'afficher uniquement les données du secteur «Gouvernements infranationaux » (figure 6).

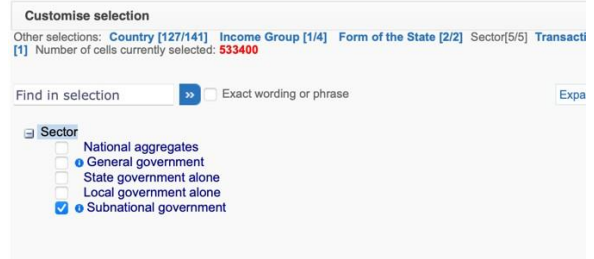

Le paramètre **Time range** (**période**) est fixe et correspond à la dernière année disponible au moment du lancement de la dernière édition. Par exemple, à l'époque de la troisième édition, l'année de référence pour les données financières est 2020, avec des exceptions pour certains pays pour lesquels les données n'étaient disponibles que pour les années précédentes.

Pour vérifier l'année de référence de chaque pays et indicateur, vous pouvez cliquer sur la petite icône bleue à côté du nom des pays :

Figure 6

Figure 5

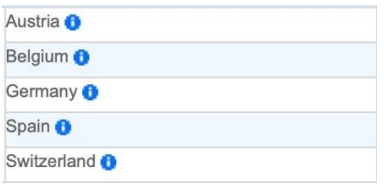

## ➔ **Étape 3 :** Vous pouvez ensuite modifier l'affichage des variables en cliquant sur **Personnaliser** ➔ **Présentation** (figure 7)

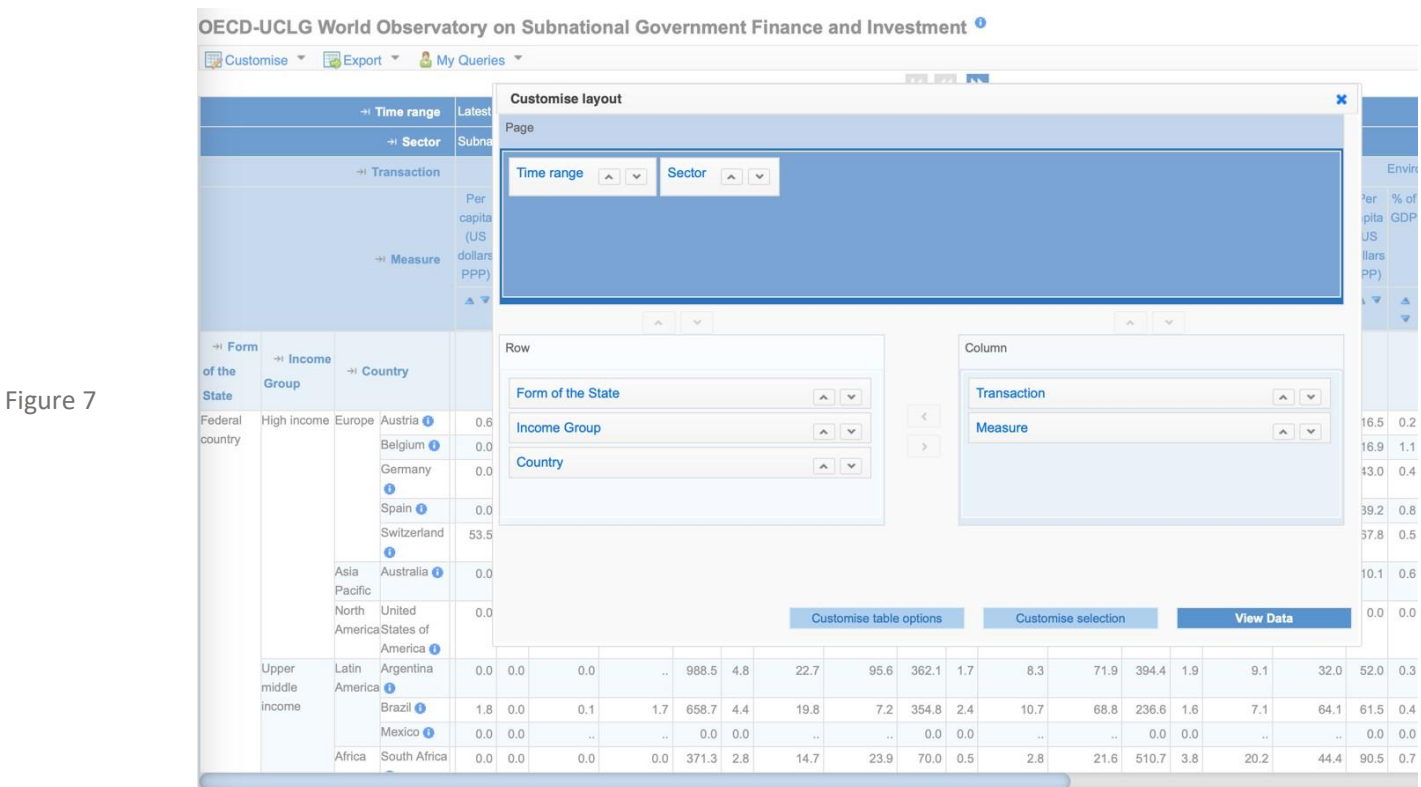

Vous pouvez choisir les variables qui seront fixes, en haut de la page (ici : Time range (période) et Sector (secteur)), ainsi que celles qui seront affichées en colonnes et celles qui seront affichées en lignes.

Par exemple, dans la figure 8, nous choisissons d'afficher uniquement les transactions sur « Dépenses par classification fonctionnelle » pour le secteur des gouvernements infranationaux. Toutes les mesures sont affichées en colonnes et les pays sont affichés en lignes.

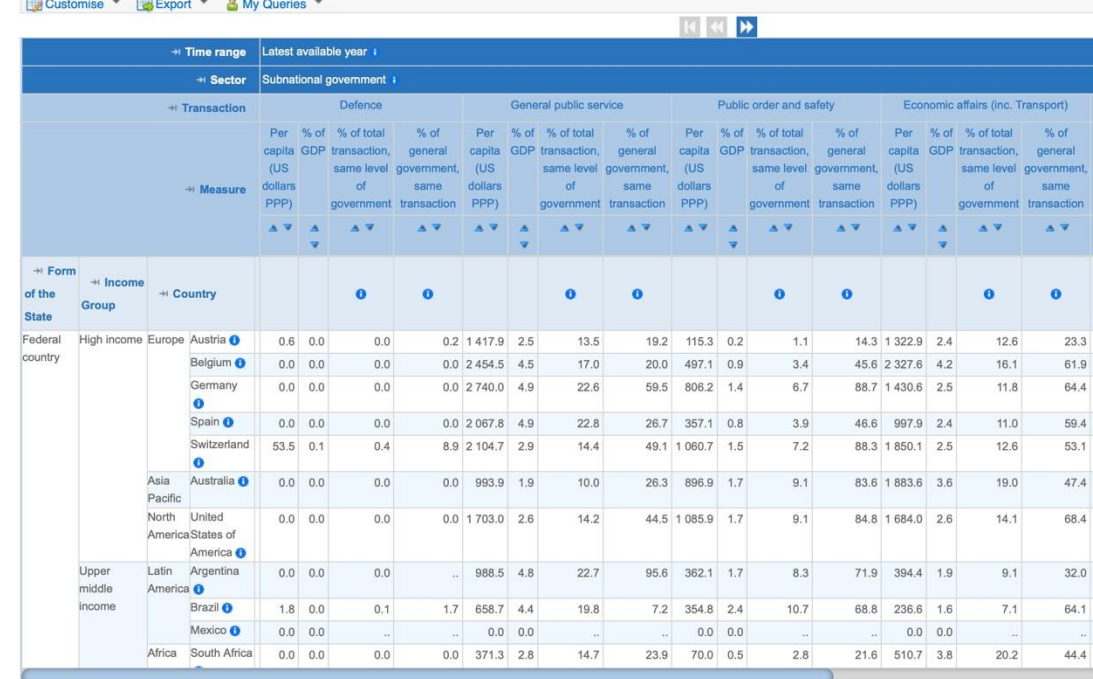

#### OECD-UCLG World Observatory on Subnational Government Finance and Investment <sup>0</sup>

Figure 8

Figure 9

## ➔ **Étape 4 :** Vous pouvez exporter les données sur votre ordinateur en cliquant sur **« Exporter »** (figure 9)

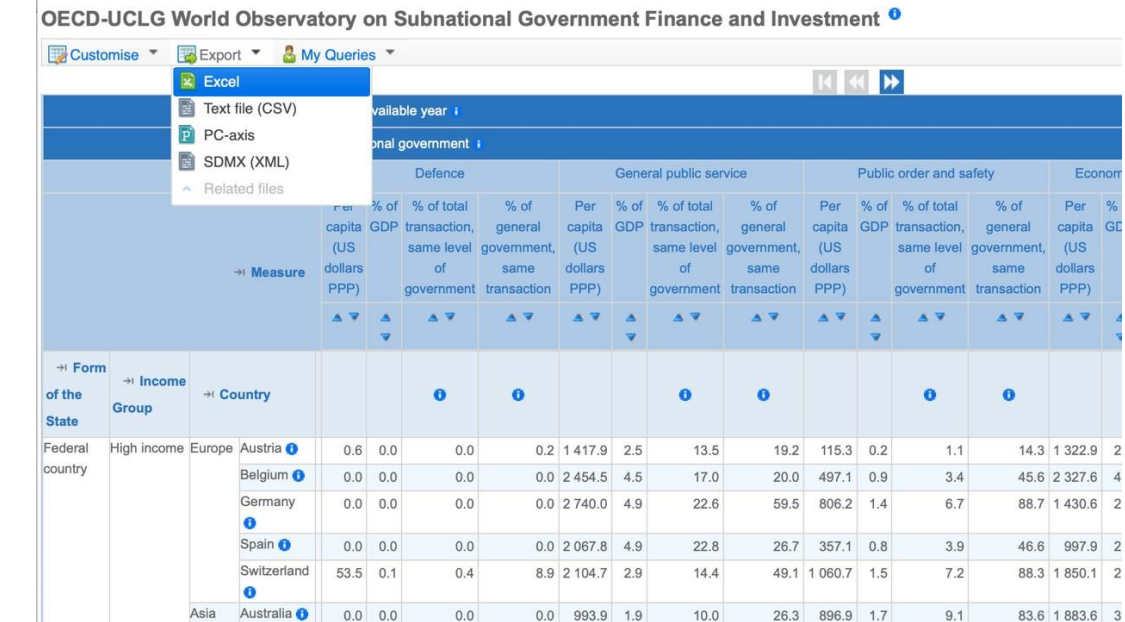

Si vous exportez au format XLS, vous pouvez ouvrir le fichier sur votre ordinateur (vous pouvez ignorer le **message d'avertissement** qui s'affiche).

Si vous souhaitez sauvegarder le fichier pour un usage ultérieur, nous vous conseillons de l'enregistrer sous un autre format adapté à votre ordinateur.

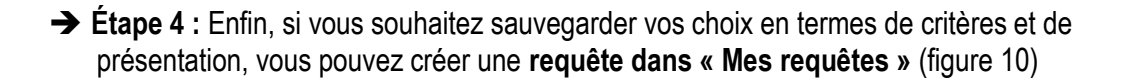

OECD-UCLG World Observatory on Subnational Government Finance and Investment <sup>0</sup>

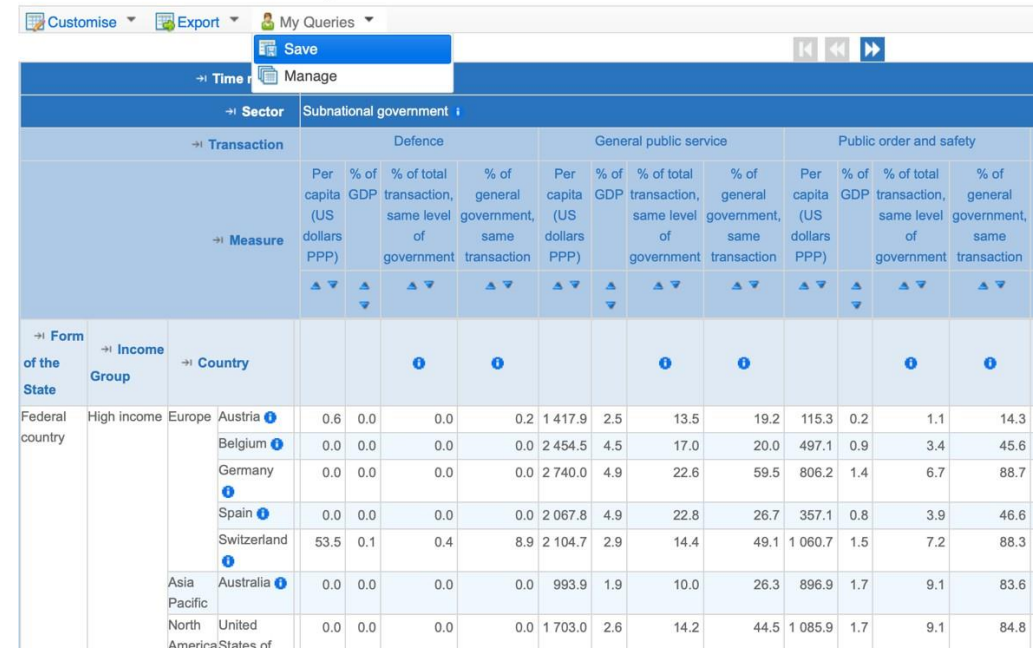

Figure 10

Figure 11

Pour enregistrer une requête, vous devez **tout d'abord créer un compte OCDE/vous connecter via un compte OCDE** (ouvert au public). Pour ce faire, cliquez sur « Cliquez ici pour vous identifier » en bas à droite de la page web (figure 11).

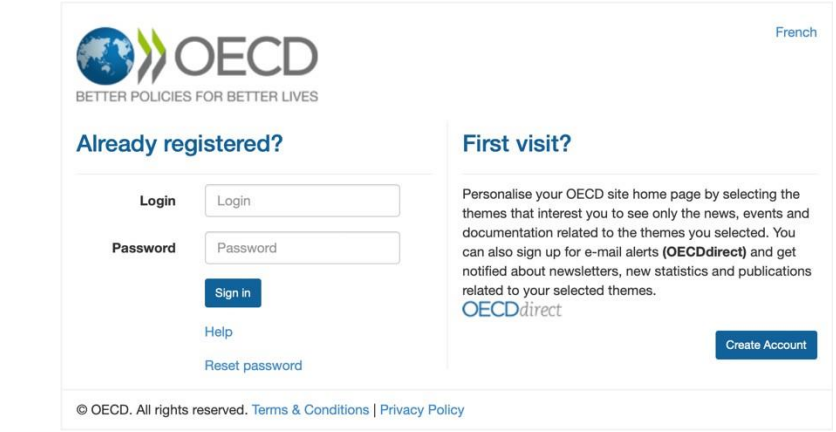

Il vous sera alors demandé de saisir votre login/mot de passe ou de créer un nouveau compte.

**C'est tout ce qu'il y a à savoir ! N'hésitez pas à explorer les différents indicateurs et les possibilités de présentation pour trouver ce qui convient le mieux à vos besoins.**

Le site web de l'Observatoire renvoie à la dernière version de la troisième édition de la base de données de 2022.

➔ Vous pouvez également accéder à la **base de données de l'édition 2019 de l'Observatoire**  (avec des données de l'année 2016), archivée sous ce lien : https://stats.oecd.org/index.aspx?datasetcode=SNGF\_WO\_2019

## **Contact**

Pour toute question ou demande, veuillez contacter :

Isabelle Chatry - [Isabelle.CHATRY@oecd.org](mailto:Isabelle.CHATRY@oecd.org) Miquel Vidal Bover - [Miquel.VIDALBOVER@oecd.org](mailto:Miquel.VIDALBOVER@oecd.org) Charlotte Lafitte – [Charlotte.LAFITTE@oecd.org](mailto:Charlotte.LAFITTE@oecd.org)

## Annexe – Liste des transactions

#### **Tableau 1. Liste des indicateurs socio-économiques au niveau national inclus dans la base de données**

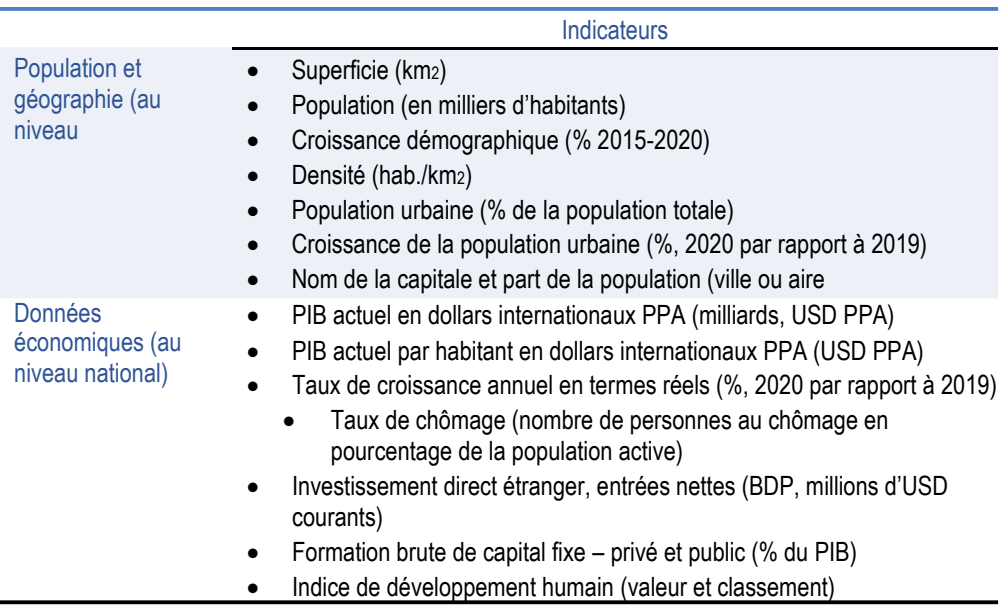

#### **Tableau 2. Liste des indicateurs territoriaux au niveau national inclus dans la base de données**

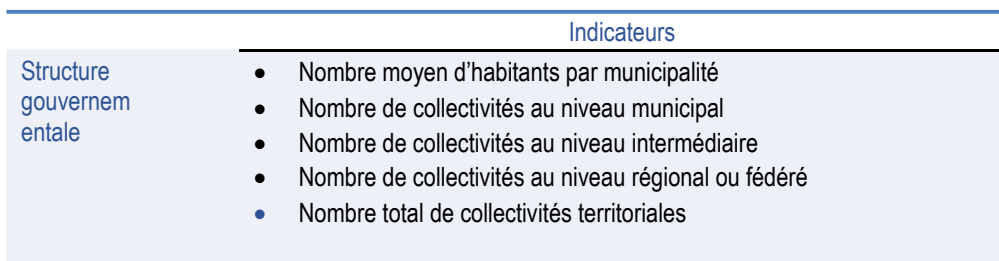

#### **Dépenses des gouvernements infranationaux par classification économique Dépenses des gouvernements infranationaux par classification fonctionnelle (catégories COFOG) Revenu des gouvernements infranationaux Dette des gouvernements infranationaux** • Dépenses en capital • Rémunération des salariés • Consommation intermédiaire • Dépenses sociales courantes Subventions et autres transferts courants Charges financières **Autres** • Investissement direct (de la FBCF) • Transferts en capital Revenu total • • • Tarifs et redevances • Revenus de la propriété • Autres revenus Recettes fiscales Transferts et subventions • Impôts fonciers récurrents **Dette** • Dettes • Numéraire et dépôts Obligations / titres de créance • Prêts • Assurance retraite et garanties standardisées • Autres comptes à payer Dépenses · Dépenses courantes totales Dépenses totales **(plus de détails cidessous dans le tableau 4)** • Fonction publique générale • Défense • Ordre public et sécurité • Affaires économiques (dont transports) • Protection environnementale • Logements et équipements collectifs • Santé • Loisirs, culture et religion • Éducation • Protection sociale

### **Tableau 3. Liste des indicateurs financiers des gouvernements infranationaux inclus dans la base de données**

### **Tableau 4. Responsabilités des gouvernements infranationaux par catégories de la COFOG : nomenclature détaillée**

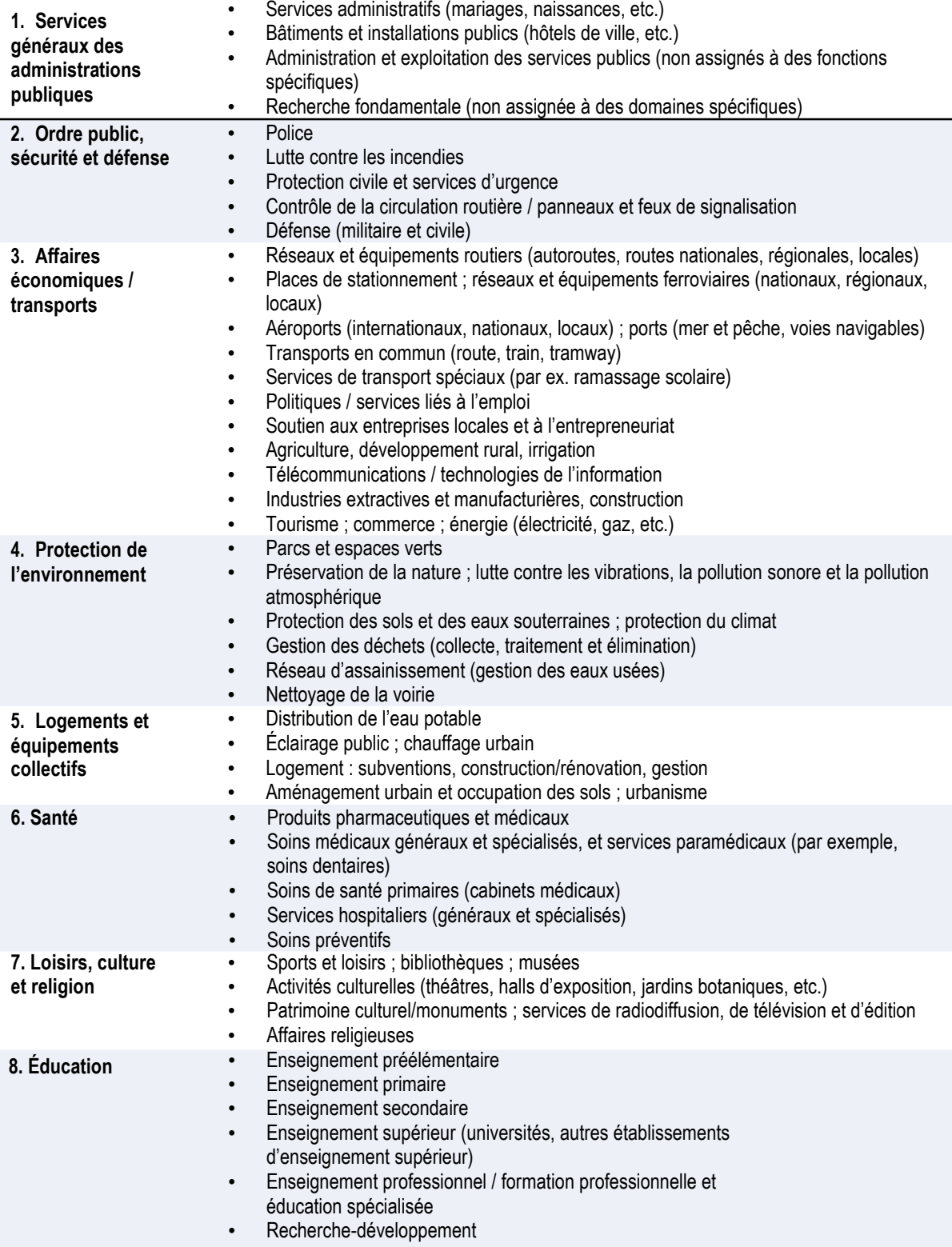

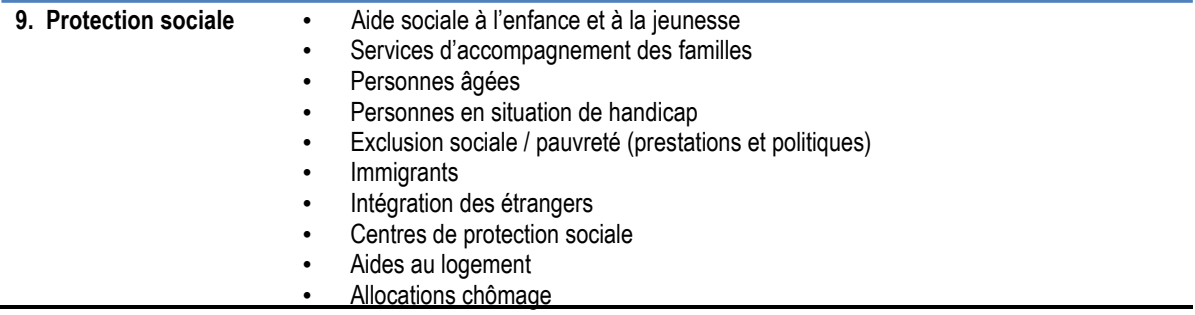

Remarque : Deux fonctions de la classification COFOG ont été fusionnées : l'ordre public et la sécurité, et la défense. Source : (OCDE, 2018[16]) (OCDE, 2018[16])